### **[FAQ]**

## **How do I know the required hard disk space when recording video files from analog cameras?**

**Release Date: 10/18/2010** 

### **Applied to**

GV-System of all versions Analog Cameras

### **Question**

How do I know the required hard disk space when recording video files from analog cameras?

#### **Answer**

You can use the Hard Disk Calculator in the GV-System to know the required hard disk space and frame size for different types of codec and quality.

# **C** GeoVision

#### **How to do**

To start the Hard Disk Calculator function, follow the steps below:

1. On the main page of the GV-System, click the **Configure** button, point to **A/V Setting**, select **Video Attributes**, and then click **Advanced**. The Advanced Video Attributes dialog box appears.

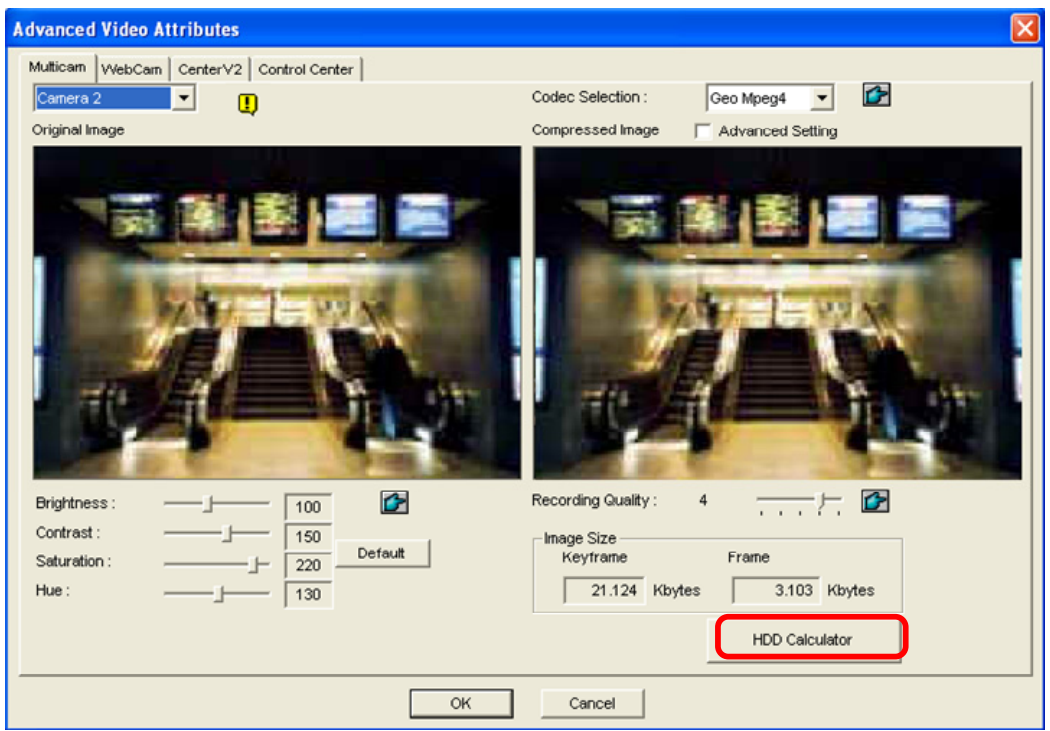

2. Click the **HDD Calculator** button. The HDD Calculator dialog box appears.

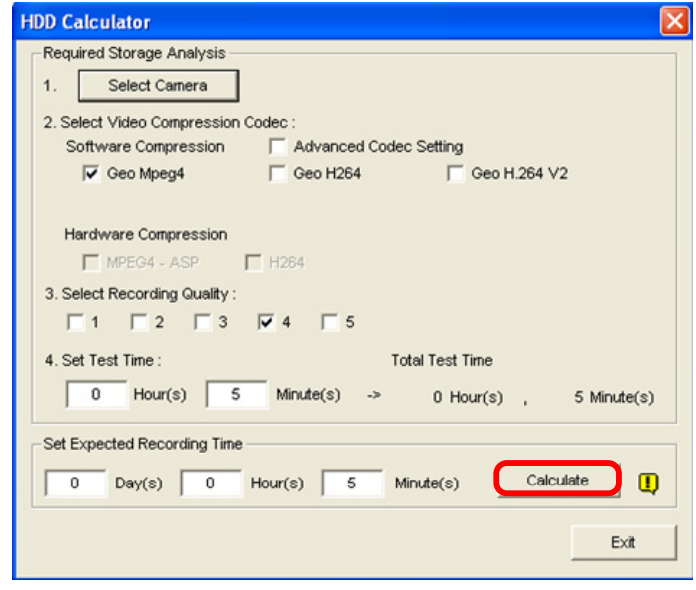

# **GeoVision**

- **Select Camera:** Select cameras to be used for recording.
- Select Video Compression Codec: Check the desired codec(s) to be used for recording. You can choose more than one codec to compare their performance.
	- ~ **Software Compression:** Check the desired codec(s) to be used for recording. You can choose more than one codec for performance comparison. This option appears dimmed when GV-4008 is installed.
	- ~ **Hardware Compression:** Check the desired codec(s) to be used for recording. This option is available when GV-4008 is installed.
- **Select Recording Quality:** Check the desired quality value(s) for recording. You can choose more than one quality value for comparison.
- Set Test Time: The system will process a real-time test recording based on the time you set. For example, if you enter 24 hours here, it will take more than one day to do the test recording. So avoid entering the longer test time to save you time.
- Set Expected Recording Time: Enter the time you wish for recording.
- 3. Click the **Calculate** button and the result will be displayed after a short time.

← → C | © file:///E:/DVR%20V833\_Release/GV-84/Database/CodecCompare.html

Recording Camera Name: Camera 2 **Recording Resolution :** 704 x 480 Test Time : 0 Hour(s) 1 Minute(s) Expected Recording Time: 0 Day(s) 0 Hour(s) 1 Minute(s)

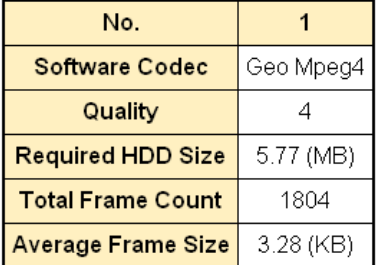

#### **Note:**

- 1. A calculation difference by  $\pm$  5 % from actual disk usage is expected.
- 2. This function is not available to the GV-NVR users.